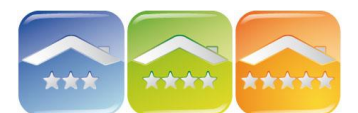

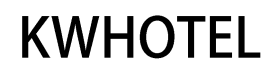

# **ZARZADZANIE POSIŁKAMI**

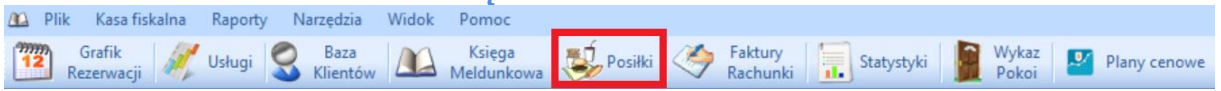

Raport posiłków jest modułem umożliwiającym sprawne zarządzanie kuchnią poprzez wydruki raportów zawierających numer pokoju oraz liczbę posiłków całych i połówek.

## **KONFIGURACJA**

Aby stworzyć bazę posiłków należy kliknąć menu Narzędzia → Konfiguracja → Posiłki.

#### Stołówka

Jeśli w obiekcie będzie zarządzanie liczbą miejsc na stołówce, należy kliknąć na "Zarządzanie jadalniami", a następnie zweryfikować liczbę miejsc, a także nazwę. Jeśli jest więcej pomieszczeń można je dodać klikając "Dodaj" i uzupełniając informacje.

Tworzenie posiłków

Aby dodać posiłek należy kliknąć na "Dodaj rodzaj posiłku", a następnie uzupełnić:

- nazwe,
- czy jest możliwość wykupienia w dniu wyjazdu/przyjazdu,
- godziny w jakich wydawany jest posiłek,
- maksymalny czas trwania,
- cene,
- czy jest połówką,
- w której sali może się odbyć,
- symbol synchronizacji (dotyczy synchronizacji z oprogramowaniem gastronomicznym)

#### **POSIŁKI W REZERWACJACH**

W zakładce "Posiłki" należy zweryfikować liczbę osób, można dodać uwagi, a także zaznaczyć dany posiłek w całym okresie pobytu dla wszystkich gości lub wpisać recznie ilość posiłków dla każdego dnia osobno (w białych i niebieskich polach).

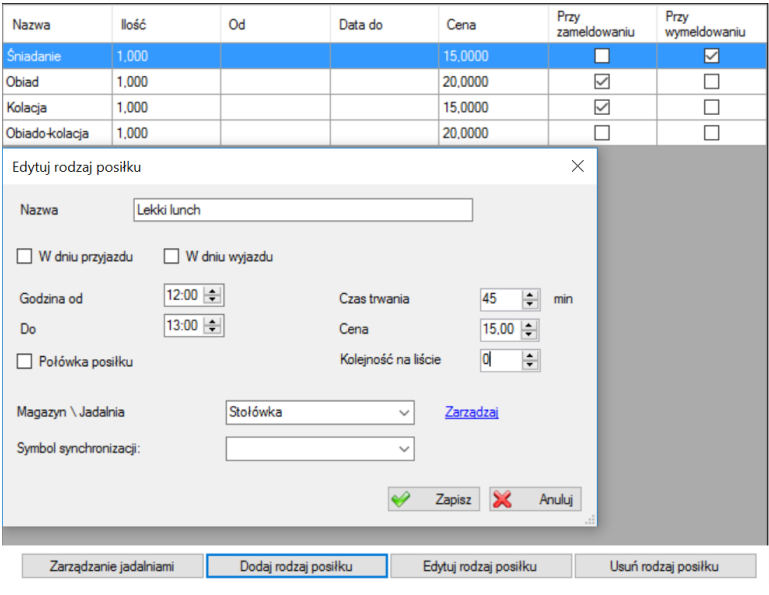

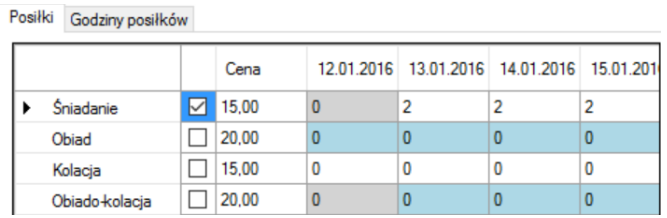

W zakładce "Godziny posiłków" można wpisać o której godzinie goście z danego pokoju będzie na stołówce. Opcja przeznaczona do ośrodków z ograniczonym miejscem na stołówce i turami.

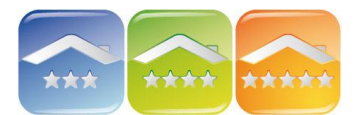

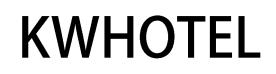

### *Uwaga! Posiłki w rezerwacjach grupowych*

W rezerwacji grupowej można dodać posiłki tylko dla całej grupy. Jednak jeśli chcemy dodać tylko to konkretnego pokoju należy rezerwację otworzyć jako pojedynczą i dodać posiłki.

## **RAPORT POSIŁKÓW**

W module "Posiłki" wyświetlany jest raport z danego dnia z możliwością wydruku. Raport przedstawia ilość posiłków wraz z numerem pokoi oraz godziną.